## **TRABAJO DE FIN DE GRADO**

### **Análisis de contaminación lumínica mediante medidas de brillo de cielo**

Por John Eduard Martínez Fernández

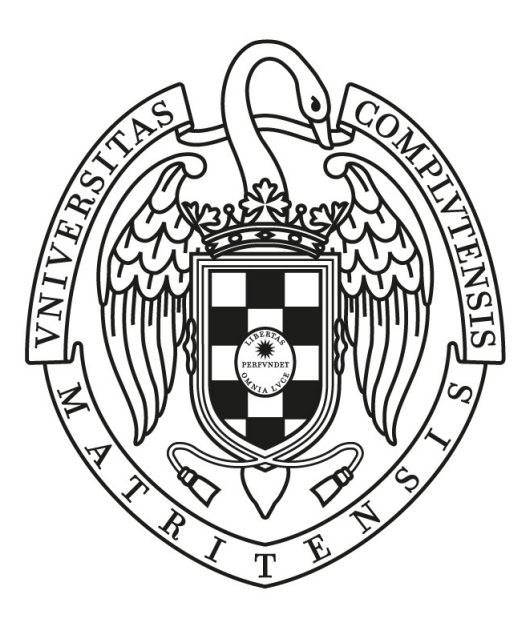

## UNIVERSIDAD COMPLUTENSE **MADRID**

Grado en Física Facultad de Ciencias Físicas

Tutor: Jaime Zamorano Calvo **Análisis de contaminación lumínica mediante medidas de brillo de cielo**

MADRID, 2018-2019

## **Sobre TEFLON**

TEFLON(CCO 1.0(DOCUMENTACIÓN) MIT(CÓDIGO))ES UNA PLANTILLA DE LATEX creada por David Pacios Izquierdo con fecha de Enero de 2018. Con atribuciones de uso CC0.

Esta plantilla fue desarrollada para facilitar la creación de documentación profesional para Trabajos de Fin de Grado o Trabajos de Fin de Máster. La versión usada es la 1.3.

V:1.3 Overleaf V2 with pdfLaTeX, margin 1in, NO-bib

**Contacto Autor:** DAVID PACIOS IZQUIERO **Correo:** <dpacios@ucm.es> **ASCII:** <asciifdi@gmail.com> Despacho 110 - Facultad de Informática

# **Índice general**

## **Página**

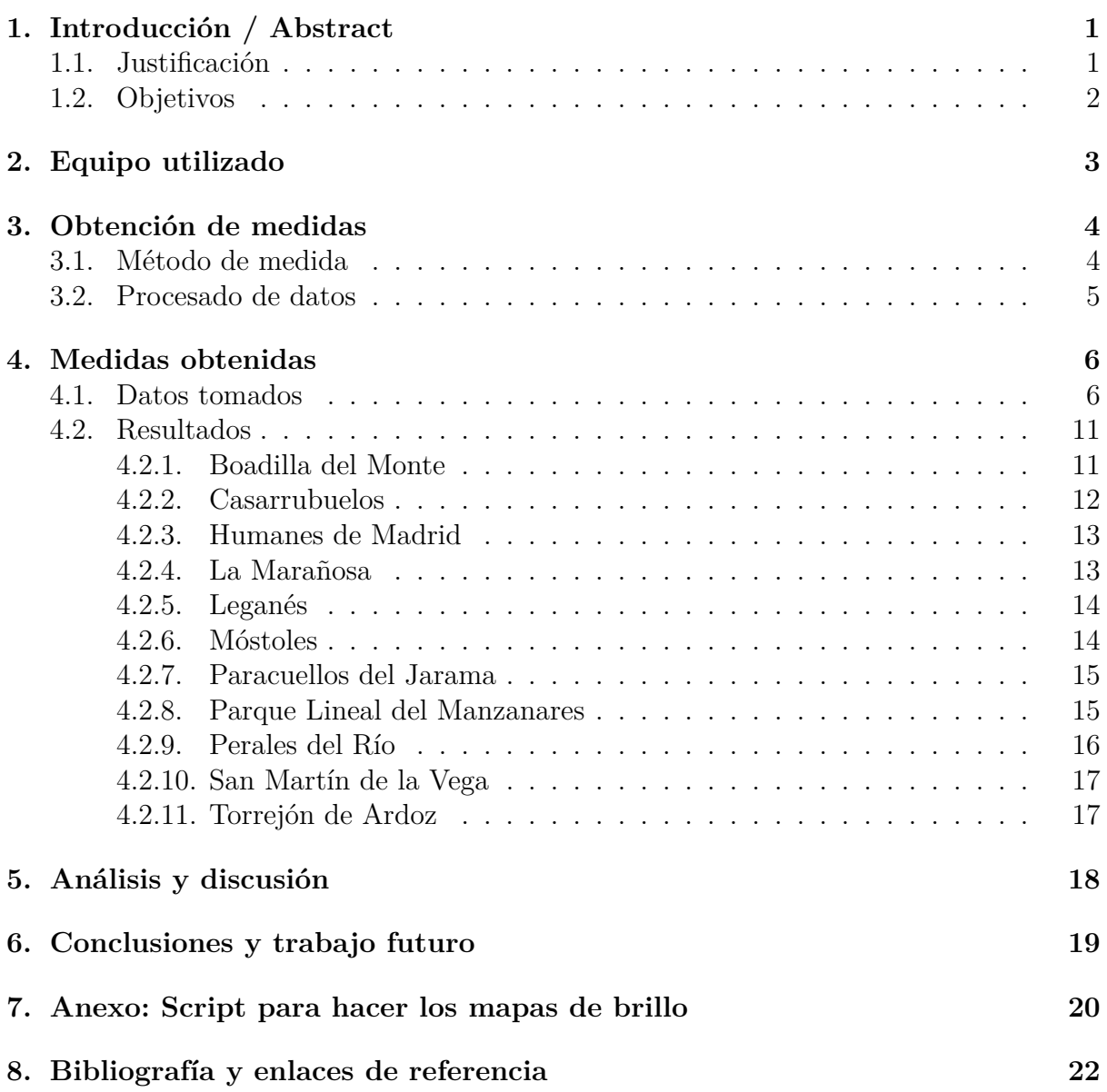

## <span id="page-4-0"></span>**Introducción / Abstract**

#### **Resumen**

El principal objetivo de este trabajo es el de estudiar la contaminación lumínica alrededor de Madrid, principalmente en el sur, creando mapas de brillo del cielo en diversas localizaciones. Para ello se va a usar un fotómetro montado en un trípode con el que se obtienen medidas de pequeñas regiones del cielo. La interpolación de estos datos proporciona un mapa más realista.

#### **Abstract**

The main purpose of this paper is to study the light pollution around Madrid, mainly the south, mapping the sky brightness in various areas. A photometer mount in a modified tripod is going to be used to measure brightness of some small regions in the sky. The interpolation of this data is going to provide several more points that will give a more realistic map.

### <span id="page-4-1"></span>**1.1. Justificación**

En los últimos años ha habido un creciente interés por las fuentes de contaminación y su intento de reducirlas por parte ciertos colectivos. Sin embargo, la contaminación lumínica ha sido una de las más desatendidas a pesar de haber numerosos estudios acerca de sus efectos en nuestra salud [\[1\]](#page-25-0). Esta contaminación también conlleva la dificultad de realizar estudios astronómicos desde tierra, impidiendo ver objetos de bajo brillo desde zonas próximas a las ciudades.

La falta de regulación en la instalación de luces en ciudades hace que con el tiempo el cielo se esté volviendo cada vez más luminoso aumentando el área en la que esta contaminación empieza a causar problemas. De continuar esta tendencia, zonas empleadas para estudios astronómicos, o incluso por aficionados a la astronomía, podrían empezar a verse reducidas.

Este trabajo está relacionado con el proyecto Stars4All, en concreto con la iniciativa NixNox [[2](#page-25-1)], dedicado a localizar lugares de fácil acceso por astrónomos aficionados, principalmente, donde poder disfrutar de cielos con poca contaminación lumínica.

En la figura [1.2](#page-5-1) se puede ver la gran cantidad de luz sobre una gran extensión de terreno a la que la población está sometida. Con solo esta imagen ya se puede intuir que el centro de Madrid va a ser el foco principal de contaminación lumínica que será visible desde grandes distancias.

## <span id="page-5-0"></span>**1.2. Objetivos**

En este trabajo se va a medir el brillo nocturno del cielo para identificar el origen de la contaminación lumínica desde diferentes zonas de Madrid y alrededores, centrándose principalmente en el sur de la capital.

No solo se verán las principales fuentes de contaminación sino que también se propondrán algunos lugares cercanos a Madrid donde se podrían hacer observaciones astronómicas sin que la contaminación llegue a ser un gran problema.

De modo que, el objetivo final es identificar zonas de observación, estudiar hasta donde llega la contaminación lumínica de Madrid y cómo afecta en las diferentes zonas. Para esto, se ha realizado un trabajo de campo en cada una de las zonas, donde se han tomado datos de brillo del cielo con un fotómetro, para hacer un mapa de brillo como el de la figura [1.1](#page-5-2).

<span id="page-5-2"></span>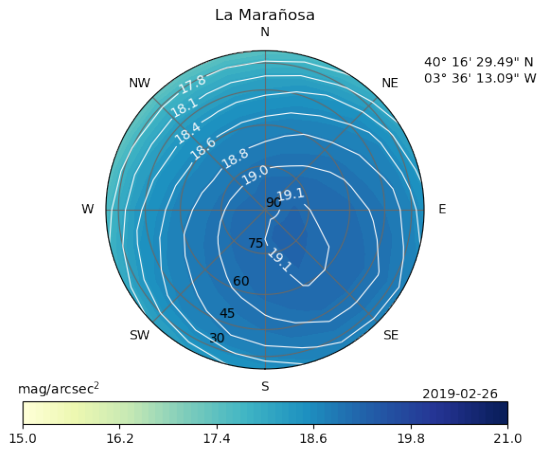

**Figura 1.1:** Ejemplo de uno de los mapas de brillo que se van a obtener mas adelante.

<span id="page-5-1"></span>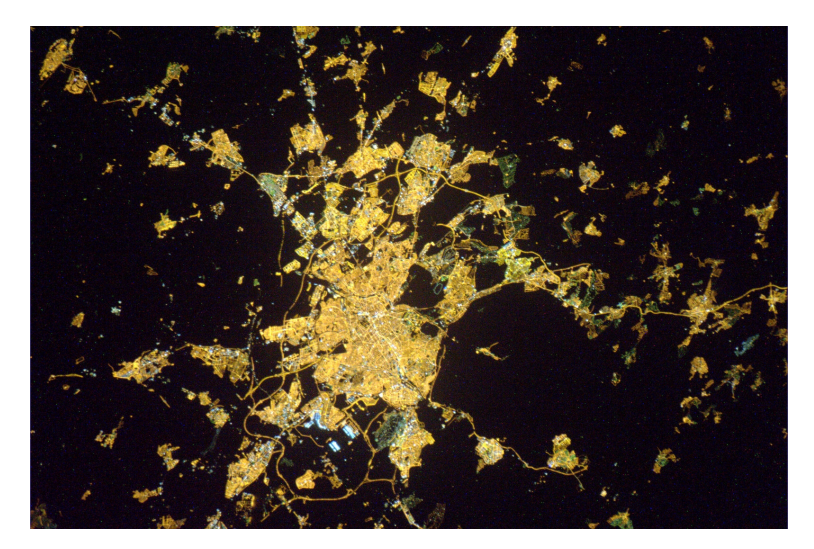

**Figura 1.2:** (ESA 2011) Vista nocturna de Madrid desde el espacio. Foto realizada por Paolo Nespoli desde la Cúpula de la ISS.

## <span id="page-6-0"></span>**Equipo utilizado**

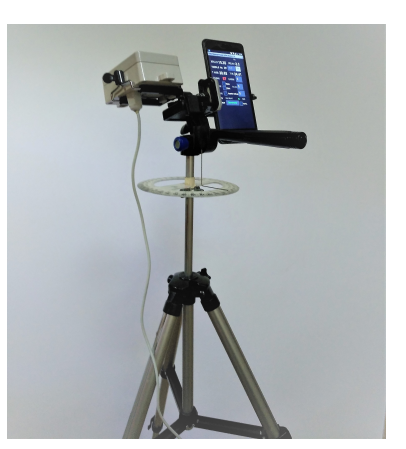

**Figura 2.1:** Equipo preparado para tomar medidas.

Para tomar medidas del brillo del cielo se ha utilizado un fotómetro montado en un trípode fotográfico modificado para poder medir ángulos en vertical y en horizontal.

- **Fotómetro TESS-W** (n<sup>o</sup> de serie: stars287) [\[3](#page-25-2)]. Sus funciones principales son:
	- Obtener datos desde un dispositivo Android.
	- Medir brillo de una zona del cielo en mag/arcsec<sup>2</sup>.
	- Medir la temperatura ambiental.
	- Detectar si el cielo está nublado.
- **Trípode fotográfico**. De 1.5 metros de altura.

Consta de una rótula que permite apuntar en cualquier dirección y una serie de modificaciones para poder medir ángulos en el eje vertical y horizontal.

#### **Teléfono móvil con Android**.

Es el dispositivo que se ha conectado al fotómetro y desde donde se toman las medidas. Además, el giroscopio del móvil es lo que va a dar las medidas de los ángulos en el eje vertical.

**Aplicaciones de móvil**:

- Aplicación TESS para obtener los datos mediante la seña wifi que crea el fotómetro.

- Una aplicación para medir ángulos usando el giroscopio del móvil.

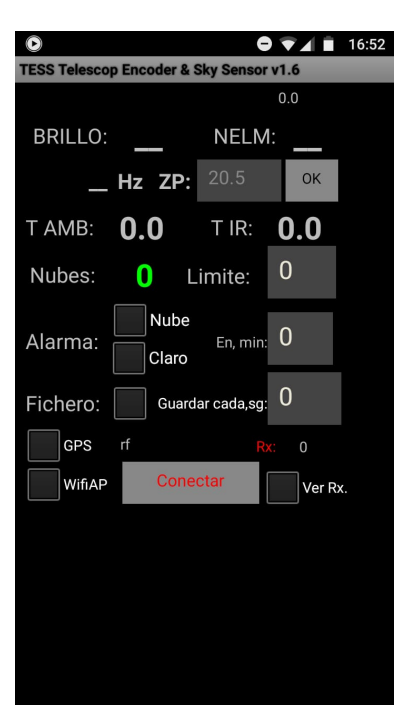

**Figura 2.2:** Aplicación usada para la toma de datos.

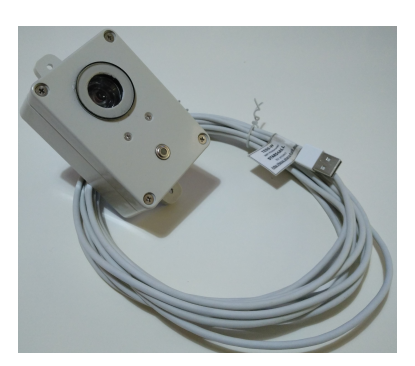

**Figura 2.3:** Fotómetro TESS usado en este trabajo.

## <span id="page-7-0"></span>**Obtención de medidas**

La toma de datos en todas las zonas va a seguir un mismo procedimiento, se van a tomar el mísmo número de datos en las mismas direcciones. Sin embargo, para obtener información visual clara (figura [1.1](#page-5-2)) de cómo es el brillo del cielo en una zona, el número de datos obtenidos directamente del fotómetro puede ser insuficiente, por lo que hay que hacer una serie de interpolaciones para obtener un mayor número de valores de brillo.

### <span id="page-7-1"></span>**3.1. Método de medida**

Primero hay que tener en cuenta las condiciones meteorológicas:

- No puede se puede ver la Luna, ya que su brillo daría valores erróneos a la hora de hacer medidas.
- El cielo tiene que estar completamente despejado. Las nubes reflejan la luz proveniente de las zonas urbanas haciendo que se tomen magnitudes más bajas de las reales.

Para obtener los datos se van a seguir una serie de pasos para tratar de minimizar el tiempo empleado en las mediciones y así evitar que el brillo del cielo y la temperatura ambiente evolucione de manera significativa a lo largo de la noche. Este procedimiento no dura más de 30 minutos.

- 1. Se toma la fecha, la latitud, la longitud y la altitud de la zona en la que se están haciendo medidas
- 2. Se prepara el trípode con el fotómetro y el teléfono, nivelando y orientando el equipo.
- 3. Se empieza anotando la hora de inicio junto a la temperatura ambiental y el valor del cenit.
- 4. Los datos se van tomando de arriba a abajo en altura y en el sentido de las agujass del reloj en acimut (S-W-N-E-S).
	- Desde el cenit se reduce la altura hasta  $80^{\circ}$  y se toman valores para 12 posiciones en acimut desde el Sur (separadas 30º).
	- Se repite el mismo procedimiento para las alturas  $(80^{\circ}, 60^{\circ}, 40^{\circ}, 20^{\circ})$

5. Por útlimo, se anota la hora de la última medida con la temperatura y el valor del cenit.

### <span id="page-8-0"></span>**3.2. Procesado de datos**

Una vez tomados los datos se utiliza un script creado en Python ([Anexo: Script para](#page-23-0) [hacer los mapas de brillo](#page-23-0)) para obtener la distribución de brillo en el cielo. Este código sería similar al usado en el trabajo original de NixNox [[4\]](#page-25-3).

<span id="page-8-1"></span>Este script interpola valores intermedios de los datos obtenidos, se va a suponer que los valores varían de forma lineal entre datos consecutivos. Se empieza haciendo la media de valores consecutivos a altura constante y, una vez hecho esto para cada altura, se hace lo mismo para valores de acimut constante, figura [3.1.](#page-8-1) Una vez se obtienen todos estos nuevos valores se crea el mapa como el de la figura [1.1](#page-5-2). Para comparar distintas ubicaciones los valores maximo y mínimo de magnitud, que el script va a utilizar, se van a fijar a 15 y 21, respectivamente.

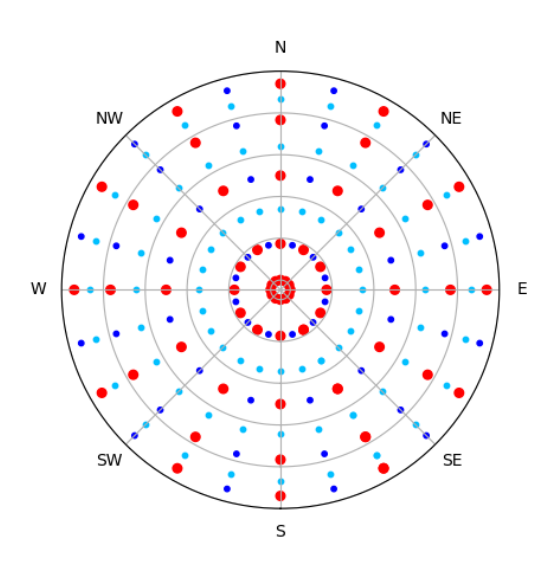

**Figura 3.1:** Interpolación de datos. Los puntos rojos son los datos originales que se han tomado experimentalmente, los puntos en azul oscuro son la interpolación entre datos consecutivos a altura constante y para los puntos en azul claro se hace lo mismo pero para cada valor de acimut.

## <span id="page-9-0"></span>**Medidas obtenidas**

## <span id="page-9-1"></span>**4.1. Datos tomados**

En esta sección se presentan todos los datos recogidos en tablas de cada ubicación estudiada en este trabajo. Para los mapas se ha usado el valor de cenit inicial ya que las medidas se toman de arriba hacia abajo.

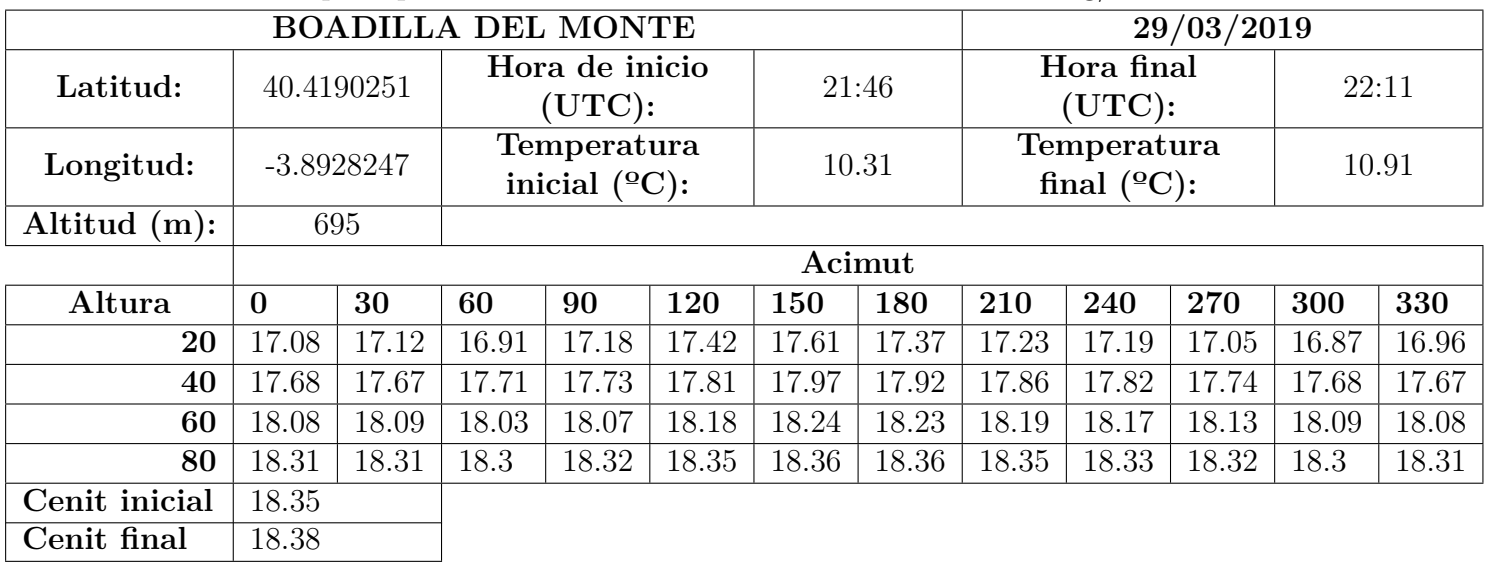

Los valores que representan el brillo del cielo tienen unidades de mag/arcsec<sup>2</sup>.

**Cuadro 4.1:** Datos Boadilla del Monte

|                 | 25/02/2019   |       |                                        |       |       |       |       |                                      |       |       |       |       |  |
|-----------------|--------------|-------|----------------------------------------|-------|-------|-------|-------|--------------------------------------|-------|-------|-------|-------|--|
| Latitud:        | 40.174816    |       | Hora de inicio<br>$(\mathrm{UTC})$ :   |       |       | 23:06 |       | Hora final<br>$(\mathrm{UTC})$ :     |       |       | 23:24 |       |  |
| Longitud:       | $-3.820162$  |       | Temperatura<br>inicial $(^{\circ}C)$ : |       |       | 11.77 |       | Temperatura<br>final $(^{\circ}C)$ : |       |       | 9.75  |       |  |
| Altitud $(m)$ : |              | 619   |                                        |       |       |       |       |                                      |       |       |       |       |  |
|                 |              |       | Acimut                                 |       |       |       |       |                                      |       |       |       |       |  |
| Altura          | $\mathbf{0}$ | 30    | 60                                     | 90    | 120   | 150   | 180   | 210                                  | 240   | 270   | 300   | 330   |  |
| 20              | 18.04        | 18.01 | 18.26                                  | 18.57 | 18.45 | 18.07 | 17.72 | 17.58                                | 18.02 | 18.32 | 18.31 | 18.33 |  |
| 40              | 18.67        | 18.65 | 18.74                                  | 18.88 | 18.83 | 18.67 | 18.51 | 18.48                                | 18.64 | 18.79 | 18.82 | 18.80 |  |
| 60              | 19.0         | 19.02 | 19.06                                  | 19.1  | 19.09 | 19.05 | 18.97 | 18.95                                | 19.02 | 19.05 | 19.06 | 19.03 |  |
| 80              | 19.25        | 19.25 | 19.26                                  | 19.27 | 19.26 | 19.25 | 19.23 | 19.23                                | 19.24 | 19.24 | 19.26 | 19.25 |  |
| Cenit inicial   | 19.29        |       |                                        |       |       |       |       |                                      |       |       |       |       |  |
| Cenit final     | 19.28        |       |                                        |       |       |       |       |                                      |       |       |       |       |  |

**Cuadro 4.2:** Datos Casarrubuelos Norte

Análisis de contaminación lumínica mediante medidas de brillo de cielo  $\,$ 

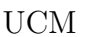

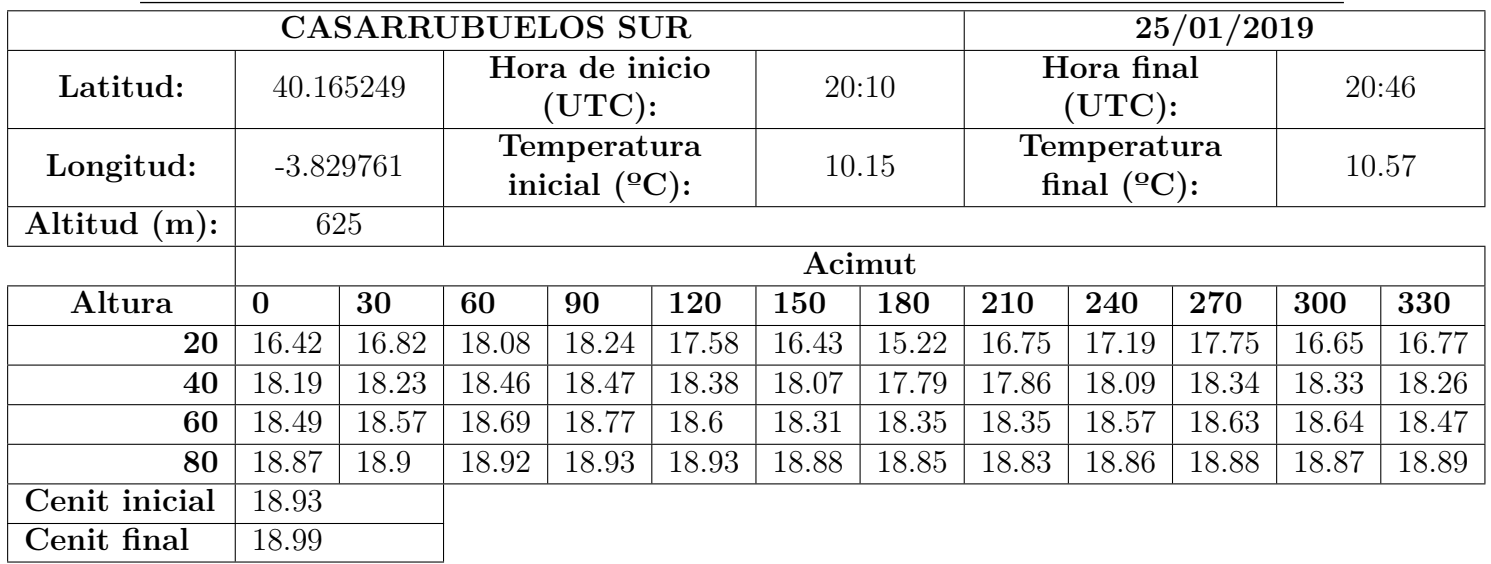

**Cuadro 4.4:** Datos Casarrubuelos Sur

|                 | 27/04/2019   |       |                                        |       |       |       |       |                                      |       |       |       |       |
|-----------------|--------------|-------|----------------------------------------|-------|-------|-------|-------|--------------------------------------|-------|-------|-------|-------|
| Latitud:        | 40.250620    |       | Hora de inicio<br>(UTC):               |       |       | 22:41 |       | Hora final<br>$(\mathrm{UTC})$ :     |       |       | 23:02 |       |
| Longitud:       | $-3.816649$  |       | Temperatura<br>inicial $(^{\circ}C)$ : |       |       | 10.67 |       | Temperatura<br>final $(^{\circ}C)$ : |       |       | 11.19 |       |
| Altitud $(m)$ : |              | 670   |                                        |       |       |       |       |                                      |       |       |       |       |
|                 | Acimut       |       |                                        |       |       |       |       |                                      |       |       |       |       |
| Altura          | $\mathbf{0}$ | 30    | 60                                     | 90    | 120   | 150   | 180   | 210                                  | 240   | 270   | 300   | 330   |
| 20              | 18.19        | 18.11 | 18.16                                  | 18.09 | 17.9  | 17.55 | 17.23 | 17.1                                 | 17.34 | 17.7  | 17.95 | 18.20 |
| 40              | 18.66        | 18.64 | 18.57                                  | 18.49 | 18.35 | 18.19 | 17.99 | 17.96                                | 18.11 | 18.31 | 18.48 | 18.61 |
| 60              | 18.85        | 18.84 | 18.8                                   | 18.74 | 18.64 | 18.54 | 18.46 | 18.45                                | 18.52 | 18.65 | 18.75 | 18.82 |
| 80              | 18.91        | 18.92 | 18.9                                   | 18.89 | 18.83 | 18.82 | 18.78 | 18.79                                | 18.8  | 18.83 | 18.88 | 18.89 |
| Cenit inicial   | 18.89        |       |                                        |       |       |       |       |                                      |       |       |       |       |
| Cenit final     | 18.92        |       |                                        |       |       |       |       |                                      |       |       |       |       |

**Cuadro 4.5:** Datos Humanes de Madrid

![](_page_10_Picture_625.jpeg)

**Cuadro 4.3:** Datos Casarrubuelos Oeste

![](_page_11_Picture_618.jpeg)

#### **Cuadro 4.6:** Datos La Marañosa

![](_page_11_Picture_619.jpeg)

![](_page_11_Picture_620.jpeg)

**Cuadro 4.8:** Datos Móstoles

| PARACUELLOS DE JARAMA | 25/03/2019   |        |                                        |       |       |       |       |                                      |       |       |       |       |
|-----------------------|--------------|--------|----------------------------------------|-------|-------|-------|-------|--------------------------------------|-------|-------|-------|-------|
| Latitud:              | 40.5147835   |        | Hora de inicio<br>$(\mathrm{UTC})$ :   |       |       | 21:20 |       | Hora final<br>$(\mathrm{UTC})$ :     |       |       | 21:38 |       |
| Longitud:             | $-3.5126253$ |        | Temperatura<br>inicial $(^{\circ}C)$ : |       |       | 11.33 |       | Temperatura<br>final $(^{\circ}C)$ : |       |       | 11.19 |       |
| Altitud $(m)$ :       | 715          |        |                                        |       |       |       |       |                                      |       |       |       |       |
|                       |              | Acimut |                                        |       |       |       |       |                                      |       |       |       |       |
| Altura                | $\mathbf{0}$ | 30     | 60                                     | 90    | 120   | 150   | 180   | 210                                  | 240   | 270   | 300   | 330   |
| 20                    | 16.84        | 16.57  | 16.74                                  | 17.22 | 17.75 | 18.14 | 18.25 | 18.09                                | 17.87 | 17.58 | 17.51 | 17.19 |
| 40                    | 17.71        | 17.59  | 17.68                                  | 17.96 | 18.31 | 18.55 | 18.65 | 18.59                                | 18.44 | 18.28 | 18.15 | 17.95 |
| 60                    | 18.18        | 18.14  | 18.19                                  | 18.37 | 18.58 | 18.74 | 18.78 | 18.77                                | 18.69 | 18.57 | 18.45 | 18.33 |
| 80                    | 18.59        | 18.57  | 18.61                                  | 18.65 | 18.73 | 18.81 | 18.82 | 18.83                                | 18.79 | 18.76 | 18.69 | 18.64 |
| Cenit inicial         | 18.72        |        |                                        |       |       |       |       |                                      |       |       |       |       |
| Cenit final           | 18.75        |        |                                        |       |       |       |       |                                      |       |       |       |       |

**Cuadro 4.9:** Datos Paracuellos de Jarama

<span id="page-12-0"></span>![](_page_12_Picture_625.jpeg)

![](_page_12_Picture_626.jpeg)

**Cuadro 4.10:** Datos Parque Lineal del Manzanares.

![](_page_12_Picture_627.jpeg)

**Cuadro 4.11:** Datos Parque Lineal del Manzanares (Repetición)

Análisis de contaminación lumínica mediante medidas de brillo de cielo  $\,$ 

![](_page_13_Picture_623.jpeg)

![](_page_13_Picture_624.jpeg)

**Cuadro 4.12:** Datos San Martín de la Vega

![](_page_13_Picture_625.jpeg)

![](_page_13_Picture_626.jpeg)

![](_page_13_Picture_627.jpeg)

![](_page_13_Picture_628.jpeg)

**Cuadro 4.14:** Datos Perales del Río

## <span id="page-14-0"></span>**4.2. Resultados**

Se van a presentar los mapas de brillo de cada zona junto a su ubicación respecto a Madrid. Estos últimos mapas se obtienen de una página web[[5\]](#page-25-4) que proporciona valores para brillo en el cenit.

![](_page_14_Figure_4.jpeg)

**Figura 4.1:** Leyenda para los mapas de contaminación lumínica.

## <span id="page-14-1"></span>**4.2.1. Boadilla del Monte**

![](_page_14_Figure_7.jpeg)

**Figura 4.2:** Mapa de brillo de Boadilla del Monte.

![](_page_14_Figure_9.jpeg)

**Figura 4.3:** Mapa de contaminación lumínica de Madrid. Boadilla del Monte.

Se tomaron unas medidas relativamente cerca del este de la zona urbana y prácticamente a su mismo nivel, en un parque sin farolas. Está a 20 km al oeste del centro de Madrid.

### <span id="page-15-0"></span>**4.2.2. Casarrubuelos**

![](_page_15_Figure_3.jpeg)

**Figura 4.4:** Mapa de brillo de Casarrubuelos Oeste.

![](_page_15_Figure_5.jpeg)

**Figura 4.5:** Mapa de brillo de Casarrubuelos Norte.

![](_page_15_Figure_7.jpeg)

**Figura 4.6:** Mapa de brillo de Casarrubuelos Sur.

Daganzo de<br>Arriba Alcob Paracuellos de Las Rozas de Jarama s Rozas<br>Madrid Alcalá **BO** Henan Majadahonda va d Pozuelo de Torrejón de Ardoz iada Coslada Madrid Boadilla del Monte Mejorada del Campo Velilla de San Alcorcón Vaciamadrid Campo I Móstoles Leganés Getafe Arganda del Rey mero Fuenlabrada Humanes de Pinto Parla Morata de<br>Tajuña Álam San Martín de la Vega Griñór oro Ciempozuelos Chinchón Illesca: Colmenar de

**Figura 4.7:** Mapa de contaminación lumínica de Madrid. Casarrubuelos.

En Casarrubuelos, a 30 km del sur de Madrid, se ha medido en tres zonas: norte, sur y oeste. En el las posiciones norte y oeste las medidas se han tomado relativamente lejos del pueblo, mientras que la del sur ha tenido que tomarse muy cerca.

FL Casa

æ. de Ardoz

ada del Cam

### <span id="page-16-0"></span>**4.2.3. Humanes de Madrid**

![](_page_16_Figure_3.jpeg)

**Figura 4.8:** Mapa de brillo de Humanes de Madrid.

**Figura 4.9:** Mapa de contaminación lumínica de Madrid. Humanes de Madrid.

del Mo

Se encuentra a 25 km del sur de Madrid. Las medidas se han tomado en una zona muy cerca del oeste de Humanes, pero aun así Madrid contribuye más al brillo del cielo.

![](_page_16_Figure_7.jpeg)

### <span id="page-16-1"></span>**4.2.4. La Marañosa**

**Figura 4.10:** Mapa de brillo de La Marañosa.

**Figura 4.11:** Mapa de contaminación lumínica de Madrid. La Marañosa.

Se encuentra a 20 km al sureste de Madrid. Es un pequeño cerro que, al estar bastante más alto que Madrid, lo convierte en una buena zona de observación para estar tan cerca de la ciudad.

### <span id="page-17-0"></span>**4.2.5. Leganés**

![](_page_17_Figure_3.jpeg)

**Figura 4.12:** Mapa de brillo de Leganés.

**Figura 4.13:** Mapa de contaminación lumínica de Madrid. Leganés.

A 10 km al suroeste de Madrid. Está en una zona sin luces, pero al estar tan cerca de Leganés y Madrid hace que las observaciones astronómicas sean complicadas de realizar.

![](_page_17_Figure_7.jpeg)

### <span id="page-17-1"></span>**4.2.6. Móstoles**

**Figura 4.14:** Mapa de brillo de Móstoles.

**Figura 4.15:** Mapa de contaminación lumínica de Madrid. Móstoles.

Se encuentra a 20 km al suroeste de Madrid. La zona es un parque al sur de Móstoles que está a suficiente altitud para evitar gran parte de su contaminación lumínica dejando principalmente la de Madrid.

### <span id="page-18-0"></span>**4.2.7. Paracuellos del Jarama**

![](_page_18_Figure_3.jpeg)

**Figura 4.16:** Mapa de brillo de Paracuellos del Jarama.

![](_page_18_Figure_5.jpeg)

**Figura 4.17:** Mapa de contaminación lumínica de Madrid. Paracuellos del Jarama.

A 25 km al nordeste de Madrid. El principal problema podría ser los focos delanteros de los aviones, sin embargo, los que se ven son los que han despegado recientemente asi que sus focos más potentes no afectan a esta posición.

### <span id="page-18-1"></span>**4.2.8. Parque Lineal del Manzanares**

![](_page_18_Figure_9.jpeg)

**Figura 4.18:** Mapa de brillo del Parque Lineal del Manzanares.

![](_page_18_Figure_11.jpeg)

**Figura 4.19:** Mapa de brillo del Parque Lineal del Manzanares (repetición).

![](_page_19_Figure_2.jpeg)

**Figura 4.20:** Mapa de contaminación lumínica del Parque Lineal del Manzanares.

Está a 8 km al sur del centro de Madrid. En esta zonala contaminación lumínica es muy intensa y no se pueden hacer observaciones a menos que sean objetos muy brillantes.

Se repitieron las medidas ya que en el mapa de la izquierda se había encontrado un fallo en los datos (cuadro [4.10\)](#page-12-0). La repetición se hizo un día en el que habia unas pocas nubes altas, sin embargo, la distribución del brillo en el cielo es la misma.

### <span id="page-19-0"></span>**4.2.9. Perales del Río**

![](_page_19_Figure_7.jpeg)

**Figura 4.21:** Mapa de brillo de Perales del Río.

**Figura 4.22:** Mapa de contaminación lumínica de Madrid. Perales del Río

Se encuentra a 12 km al sureste de Madrid. La zona está rodeada de luces pertenecientes a la ciudad y al pueblo, pero, al estar a cierta altitud, se disminuyen un poco sus efectos.

### <span id="page-20-0"></span>**4.2.10. San Martín de la Vega**

![](_page_20_Figure_3.jpeg)

**Figura 4.23:** Mapa de brillo de San Martín de la Vega.

![](_page_20_Figure_5.jpeg)

**Figura 4.24:** Mapa de contaminación lumínica de Madrid. San Martín de la Vega.

A 28 km al sureste de Madrid. Se encuentra en una colina, por encima de la ciudad. Es una buena zona para observar en casi todas direcciones salvo hacia el Oeste en la que se encuentra una fábrica con una lámpara LED muy potente que ilumina en cualquier dirección a una gran distacia.

### <span id="page-20-1"></span>**4.2.11. Torrejón de Ardoz**

![](_page_20_Figure_9.jpeg)

**Figura 4.25:** Mapa de brillo de Torrejón de Ardoz.

**Figura 4.26:** Mapa de contaminación lumínica de Madrid. Torrejón de Ardoz

Se encuentra a 26 km al este de Madrid, cerca del Parque Europa. Una parte de la contaminación lumínica se debe a las farolas que bordean todo el parque y, aun estando a más altitud, siguen afectando a medidas a muy baja altura en dirección oeste.

# <span id="page-21-0"></span>**Capítulo 5 Análisis y discusión**

Desde cualquier punto de los estudiados, se ve claramente que la principal fuente de contaminación lumínica es el centro de Madrid. En la figura [5.1](#page-21-1) se puede ver cómo va a disminuyendo el brillo del cielo en dirección a Madrid según se van tomando medidas más alejadas del centro de Madrid.

Para la esta figura, después de haber hecho la interpolación con los datos originales, se usan cuatro localizaciones al Suroeste del centro Madrid que están aproximadamente en línea recta. Se toman los datos de brillo en dirección al centro de Madrid (NW) y los que estan a 180º de esos (SE).

<span id="page-21-1"></span>![](_page_21_Figure_3.jpeg)

Al representar el brillo del cielo en dirección a Madrid de estas cuatro localizaciones, se ve más claramente cómo afecta la contaminación lumínica de Madrid a estas zonas. Incluso alejándose a casi 30 km del centro, el brillo procedente de

**Figura 5.1:** Evolución del brillo en dirección a Madrid.

Madrid afectaría de forma significativa a observaciones astronómicas en dicha dirección.

También se ha estudiado con algo más de detalle los alrededores del pueblo de Casarrubuelos (figura [5.2](#page-21-2)) para ver la contribución a la contaminación lumínica de un pequeño pueblo en comparación con la dada por Madrid.

El mapa sur es el que más registra contaminación lumínica, pero esto se debe a que es el punto más cercano al pueblo y también a su cercanía por el sur a un polígono industrial. Sin embargo, para los otros dos mapas, norte y oeste, el brillo que proporciona el pueblo a penas es apreciable. El mayor contribuyente a esta contaminación sigue siendo Madrid, a pesar de estar tan cerca del pueblo y tan lejos de la ciudad.

<span id="page-21-2"></span>![](_page_21_Figure_9.jpeg)

**Figura 5.2:** Mapas de brillo en el pueblo de Casarrubuelos.

## <span id="page-22-0"></span>**Conclusiones y trabajo futuro**

Se han cumplido los objetivos planteados en este trabajo confirmando que el centro de Madrid es la mayor fuente de contaminación lumínica en estas zonas. Dentro de la Comunidad de Madrid es complicado encontrar sitios accesibles en los que la contaminación lumínica no sea un problema, ya sea bien por el gran brillo del centro de Madrid o por la falta de control en la intensidad de algunas luces cercanas.

Al alejarse del centro de Madrid es posible reducir considerablemente el brillo de éste, sin embargo, para que deje de ser un problema observar en su dirección habría que alejarse mucho y se puede encontrar el problema de que otro núcleo urbano empiece a afectar por otra dirección.

Teniendo en cuenta todo esto, los mejores sitios para realizar observaciones astronómicas, cerca de Madrid, que se han encontrado en este trabajo están en:

- San Martín de la Vega.
- Móstoles.
- La Marañosa.
- Humanes de Madrid.
- Casarrubuelos.

Este trabajo se ha hecho con un trípode fotográfico al que se le ha tenido que hacer una serie de modificaciones para poder medir ángulos. Esto puede añadir un error en la dirección de apuntado que no habría si se usara un trípode más caro que sea capaz de hacer ese tipo de cosas de forma natural.

De modo que, para mejorar la calidad de los mapas, se podrían repetir las medidas tomadas con un trípode más preciso que a su vez permita tomar medidas más rapidamente y así evitar que la evolución del brillo a lo largo de la noche afecte mucho a los datos.

En un futuro sería recomendable repetir ciertas medidas (como las usadas en la figura [5.1\)](#page-21-1) para ver cómo el brillo del cielo evoluciona según el desarrollo del centro de Madrid.

## <span id="page-23-0"></span>**Anexo: Script para hacer los mapas de brillo**

Para obtener los mapas se necesita un archivo .txt con vectores que contengan los datos de brillo (m20, m40, m60, m80, m90) en un formato que Python pueda reconocerlos. Usando linux, se escribiría una línea de comando como:  $\sqrt{2}$   $\sqrt{2}$   $\sqrt{2$ 

1 python script.py localizacion.txt  $\overline{\phantom{a}}$   $\overline{\phantom{a}}$   $\overline{\$ 

```
\sqrt{2\pi} \frac{1}{2} \frac{1}{2} \frac{1}{2} \frac{1}{2} \frac{1}{2} \frac{1}{2} \frac{1}{2} \frac{1}{2} \frac{1}{2} \frac{1}{2} \frac{1}{2} \frac{1}{2} \frac{1}{2} \frac{1}{2} \frac{1}{2} \frac{1}{2} \frac{1}{2} \frac{1}{2} \frac{1}{2} \frac{1}{2} \frac{1}{2} import matplotlib.pyplot as plt
     2 import numpy as np
3 import matplotlib as mpl
    4 import sys
     5
    6
   7 name=str (sys.argv[1])<br>8 f=open(name, 'r', encoding = "ISO-8859-1")<br>9 text = f.read()<br>10 exec(text)
         f.close()\frac{11}{12}13<br>
14 save = input('¿Guardar imagen? [Y/N (default)]: ') or 'N'<br>
15 localizacion = input('Localizacion: ')<br>
16 latitud = float(input('Latitud: ') or 0.0)<br>
17 longitud = float(input('Longitud: ') or 0.0)<br>
18 fecha = input(
  19
  20 if latitud > 0: dirlat = 'N'<br>
21 else: dirlat = 'S'
          else: dirlat = 'S'
  rac{22}{23}23 if longitud > 0: dirlon = 'E'<br>
24 else: dirlon = W'
         else: dirlon = W'\frac{25}{26}lattice = abs(latitude); longitud = abs(longitud)
  \frac{27}{28}28 deglat = int (latitud)
29 dec1 = (latitud − deglat)∗60
30 minlat = int (dec1)
31 seclat = (dec1 − minlat)∗60
  \begin{array}{c} 31 \\ 32 \end{array}\begin{array}{c} 33 \\ 34 \end{array}34 \text{ deglon} = \text{int}(\text{longitud})<br>35 \text{ dec2} = (\text{longitud} - \text{ deg})35 dec2 = (longitud − deglon)∗60
36 minlon = int (dec2)
37 seclon = (dec2 − minlon)∗60
 \frac{37}{38}\begin{array}{c} 39 \\ 40 \end{array}40 lat = " %02.i\u00b0 %02.i \' %05.2f\" %s" %(deglat , minlat , seclat , dirlat )
41 lon = " %02.i\u00b0 %02.i\' %05.2f\" %s" %(deglon , minlon, seclon , dirlon)
  \frac{42}{43}43 acm = [0, 30, 60, 90, 120, 150, 180, 210, 240, 270, 300, 330]<br>44 alt = [20, 40, 60, 80]alt = [20, 40, 60, 80]45
  46 m20aux = np.append(m20[11], m20)
   47 m40aux = np.append(m40[11], m40)<br>48 m60aux = np.append(m60[11], m60)<br>49 m80aux = np.append(m80[11], m80)
  \frac{50}{51}51 m20int = np. zeros(25)<br>52 m30int = np. zeros(25)<br>53 m40int = np. zeros(25)
   52 m30int = np. zeros(25)
53 m40int = np. zeros(25)
   54 m50int = np. zeros(25)
55 m60int = np. zeros(25)
56 m70int = np. zeros(25)
57 m80int = np. zeros(25)
```
58

```
59 for j in range(0,12):<br>60 m20int[2∗j+1] = (m20aux[j] + m20aux[j+1])/2<br>61 m20int[2∗j] = m20aux[j]
  62
   63 m40int[2∗ j + 1] = (m40aux[j] + m40aux[j + 1])/2<br>64 m40int[2∗ j ] = m40aux[j]
 65<br>66<br>6766 m60int[2∗ j + 1] = (m60aux[ j ] + m60aux[ j + 1])/2<br>67 m60int[2∗ j ] = m60aux[ j ]
  68
  69 m80int[2 * j + 1] = (m80aux[j] + m80aux[j+1])/2<br>70 m80int[2 * i] = m80aux[i]m80int[2*i] = m80aux[i]\begin{array}{c} 71 \\ 72 \\ 73 \end{array}72 acmint = np. linspace(−30, 330, 25)
73 altint = np. linspace(20, 80, 7)
   74
75
   76 m20int[24] = m20aux[12]<br>
77 m40int[24] = m40aux[12]78 m60int[24] = m60aux[12]
79 m80int[24] = m80aux[12]
  \frac{78}{79}<br>80
  81
  82 for j in range(0,25):<br>83 m30int[i] = (m20)\text{m30int}[j] = \frac{\text{m20int}[j] + \text{m40int}[j]/2}{\text{m50int}[j] + \text{m60int}[j]/2}<br>
\text{m70int}[j] = \frac{\text{m60int}[j] + \text{m80int}[j]/2}{\text{m70int}[j] + \text{m80int}[j]/2}86<br>87
   87 theta = [i ∗ np. pi/180 for i in acmint]<br>88 altrad = [i ∗ np. pi/180 for i in altint]<br>89 1 = len(theta)
  \frac{90}{91}\text{rorig} = \text{np}.\text{zeros}(1)\frac{92}{93}r = [np.\cos(i) for i in altrad]
  94 rwo = np.append(r, 0)95
  96
  97 m90int = m90*np.ones(1)<br>98 data = np.array(\lceil m20 \rceil98 data = np. array ([m20int, m30int, m40int, m50int, m60int, m70int, m80int, m90int])
99 data = data. transpose()
100 r_mat, th_mat = np.meshgrid(rwo, theta)
 101
 102 vmin = 15<br>103 vmax = 21v_{\text{max}} = 21104 #norm = mpl. colors .Normalize(vmin=vmin, vmax=vmax)
 105 norm = mpl. colors .LogNorm(vmin=vmin, vmax=vmax)
106 cmap = 'YlGnBu'
 107 bounds = np. linspace(vmin,vmax,70)
108 ticks = np. linspace(vmin,vmax,6)
109 lvls = np. linspace(vmin, vmax, 50)
 110
 111 fig = plt.figure()<br>
112 axl = plt.sublabel(c211, projection='polar', position=[0.15,0.2,0.7,0.7])<br>
113 plt.title(localization, position=[0.5,1.070,0,0])<br>
114 plt.text(1,0.9, \{\\\mathbf{\}.\mathbf{from}at(lat,lon), transform = ax1.transpose)\}<br>
115 altlab = [30, 45, 60, 75, 90]<br>
116 rlab = np.co(s(np.radian(saitalab))117 lines, labels = plt.rgrids(rlab, altlab)
 118
119 ax2 = plt . subplot(212, position=[0.1 ,0.08 ,0.8 ,0.05])
120 plt . text(0.825 ,1.1 , fecha)
 121<br>122
 122 ax1. set_theta_zero_location("S")
123 ax1. set_theta_direction(−1)
 \frac{124}{125}\#ax1.set\_yticklabels([90, 75, 60, 30]) \#OORREGIR126
 127 ax1.set_xticklabels(['S', 'SW', 'W', 'NW', 'NE', 'E', 'SE'])<br>128 ax1.contourf(th_mat, r_mat, data, cmap=cmap, norm=norm, levels = lvls)<br>129 ax1.grid(True, color= 'dimgrey')
130
 131 #ax1.legend([latitud, longitud])<br>132 #ax1.title(localizacion)
\frac{133}{134}134 import math as mth<br>135 mm = np.min(data)
 135 mn = np.min(data)
136 mx = np.max(data)−0.05
137 base = 2 \pm 138 born line
 138 b=np. linspace(base ∗∗ mn, base∗∗ mx, num=8)
139 clvls=[mth. log( i ,base) for i in b]
\frac{140}{141}141 cs = ax1.contour(th_mat, r_mat, data, levels=clvls, colors = 'w', linewidths = 0.8)<br>142 plt.clabel(cs, inline=1, fontsize=10, fmt=' %2.1f')
 143
 144 cb = mpl.colorbar.ColorbarBase(ax2, cmap=cmap,norm=norm, orientation='horizontal', boundaries = bounds, ticks = ticks)<br>145 cb.set_label('mag/arcsec$^{2}$', labelpad=-50, position =[0.075,0,0,0])<br>146 cb.set_ticklabels(n
147<br>148
         if save is 'Y': plt.savefig(localizacion, transparent = True)
 140
150 plt .show()
\frac{1}{\sqrt{2}} \frac{1}{\sqrt{2}} \frac{1}{\sqrt{2}}
```
## **Bibliografía**

- <span id="page-25-0"></span>[1] Ron Chepesiuk. Missing the dark: health effects of light pollution, 2009.
- <span id="page-25-1"></span>[2] J Zamorano, A Sánchez de Miguel, E Alfaro, D Martınez-Delgado, F Ocana, M Nievas, and J Gómez Castano. Nixnox project: Enjoy the dark skies of spain. *Highlights of Spanish Astrophysics VII], Guirado, JC, Lara, LM, Quilis, V., and Gorgas, J., eds*, pages 962–970, 2013.
- <span id="page-25-2"></span>[3] Jaime Zamorano, Cristóbal García, Carlos Tapia, Alejandro Sánchez de Miguel, Sergio Pascual, and Jesús Gallego. Stars4all night sky brightness photometer. *International Journal of Sustainable Lighting*, 18:49–54, 2016.
- <span id="page-25-3"></span>[4] Jaime Zamorano Calvo, Alejandro Sánchez de Miguel, Mireia Nievas Rosillo, and Carlos Tapia Ayuga. Nixnox procedure to build night sky brightness maps from sqm photometers observations. Octubre 2014.
- <span id="page-25-4"></span>[5] MultiMedia LLC. World atlas 2015, URL: https://www.lightpollutionmap.info/.